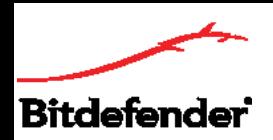

## **نصب و فعالسازی موبایل سکیوریتی اندروید**

موبایل سکیوریتی اندروید، راهکار ویژه دستگاههای اندرویدی است که قابلیت نصب بر روی گوشی و تبلت را داراست. **توجه:** این محصول بر روی اندروید 4 و باالتر قابل نصب است. برای نصب آن گامهای ذیل را اجرا کنید: .1 با دستگاه اندرویدی خود وارد صفحه دانلود شوید. روی گزینه دانلود ذیل محصول موبایل سکیوریتی کلیک کنید. همچنین میتوانید با جستجو کردن عبارت Antivirus & Security Mobile Bitdefender آن را از گوگلپلی دانلود کنید.

.2 پس از دانلود شدن فایل، پنجره ذیل برای شما باز خواهد شد که برای نصب باید گزینه INSTALL را انتخاب کنید.

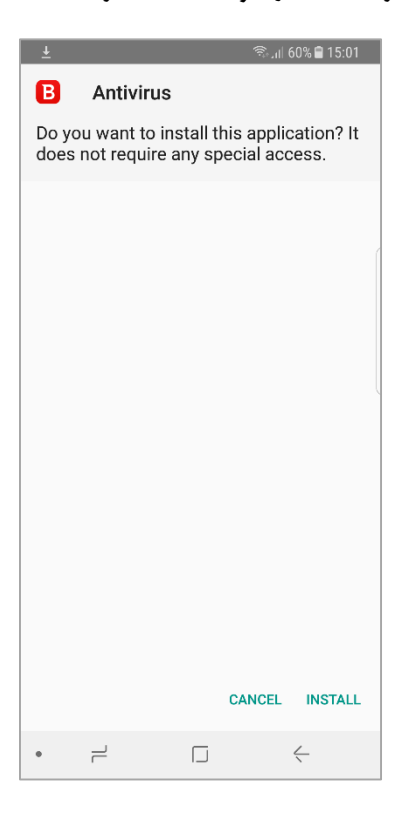

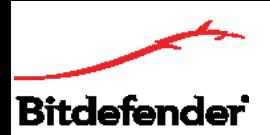

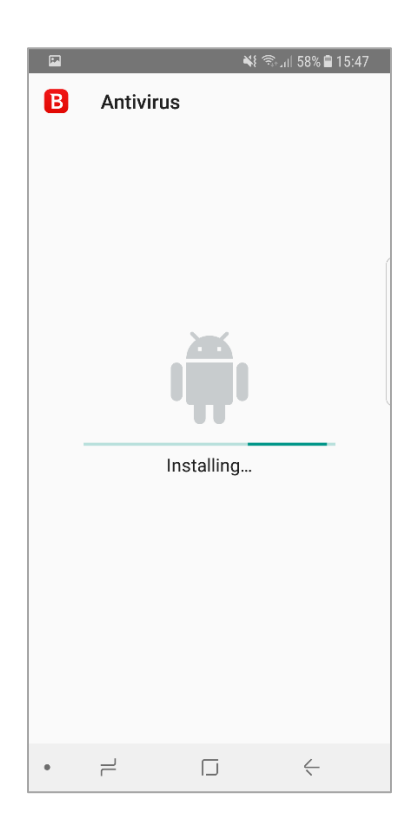

.3 پس از اتمام نصب پنجره ذیل برای شما باز خواهد شد. گزینه Open را انتخاب کنید. پنجره جدیدی باز خواهد شد که اطالعات اکانت بیت دیفندر را از شما درخواست میکند. در صورتی که اکانت بیت دیفندر ندارید گزینه one Create را انتخاب کنید و با ثبت نام، یک ایمیل و رمز عبور برای خود اکانت ایجاد کنید.

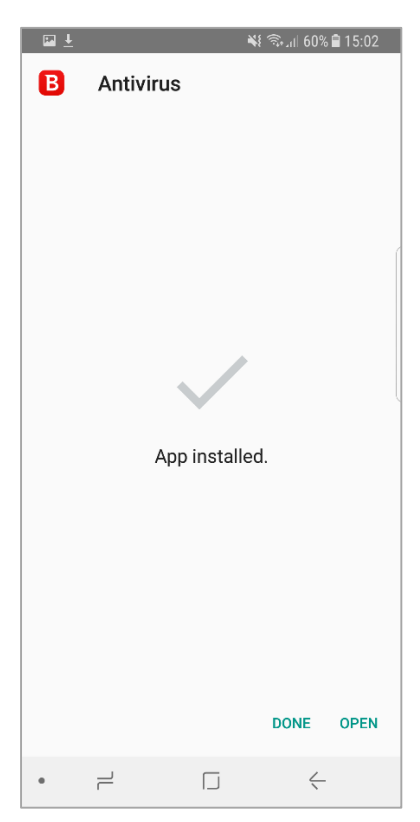

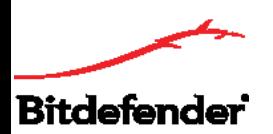

**Bitdefendercenter.ir** 

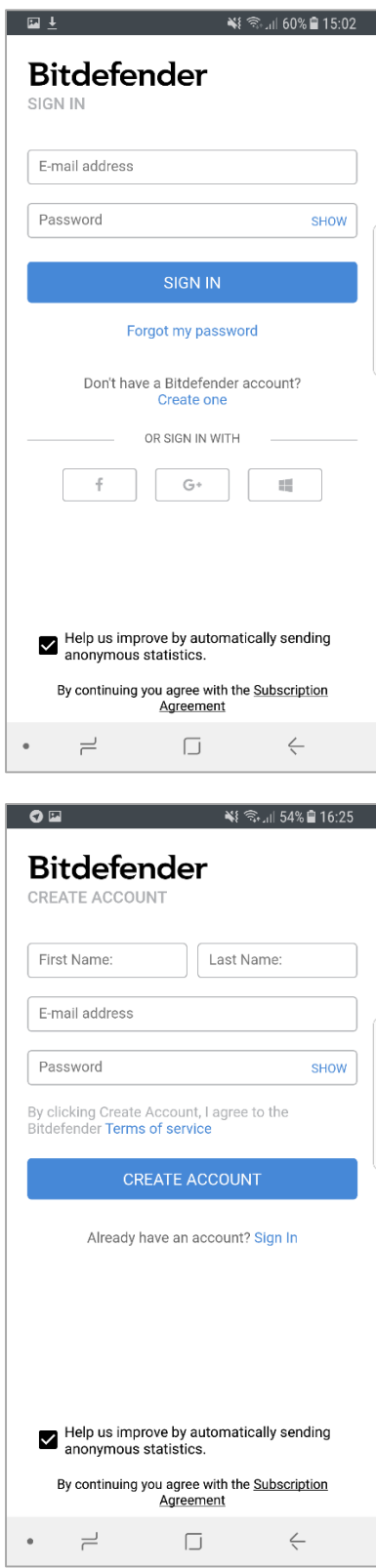

.4 حال در پنجره باز شده کد فعالسازی را در قسمت code activation an have I وارد نمایید تا بیت دیفندر روی دستگاه شما فعال شود.